File | Settings | Project Settings | Language Injection - Java Parameter

ġ.

The dialog box opens when you click  $+$  in the Language Injection page, and choose Java Parameter on the context menu, or select an entry and click  $\mathbb{R}$ .

Use this dialog box to configure language Java Parameter Injections. The dialog box provides the ability to make use of IntelliLang's features, if, for any reason, the injection annotations cannot be used. This mainly applies to configuring third party/library methods as well as projects that still have to use Java 1.4.

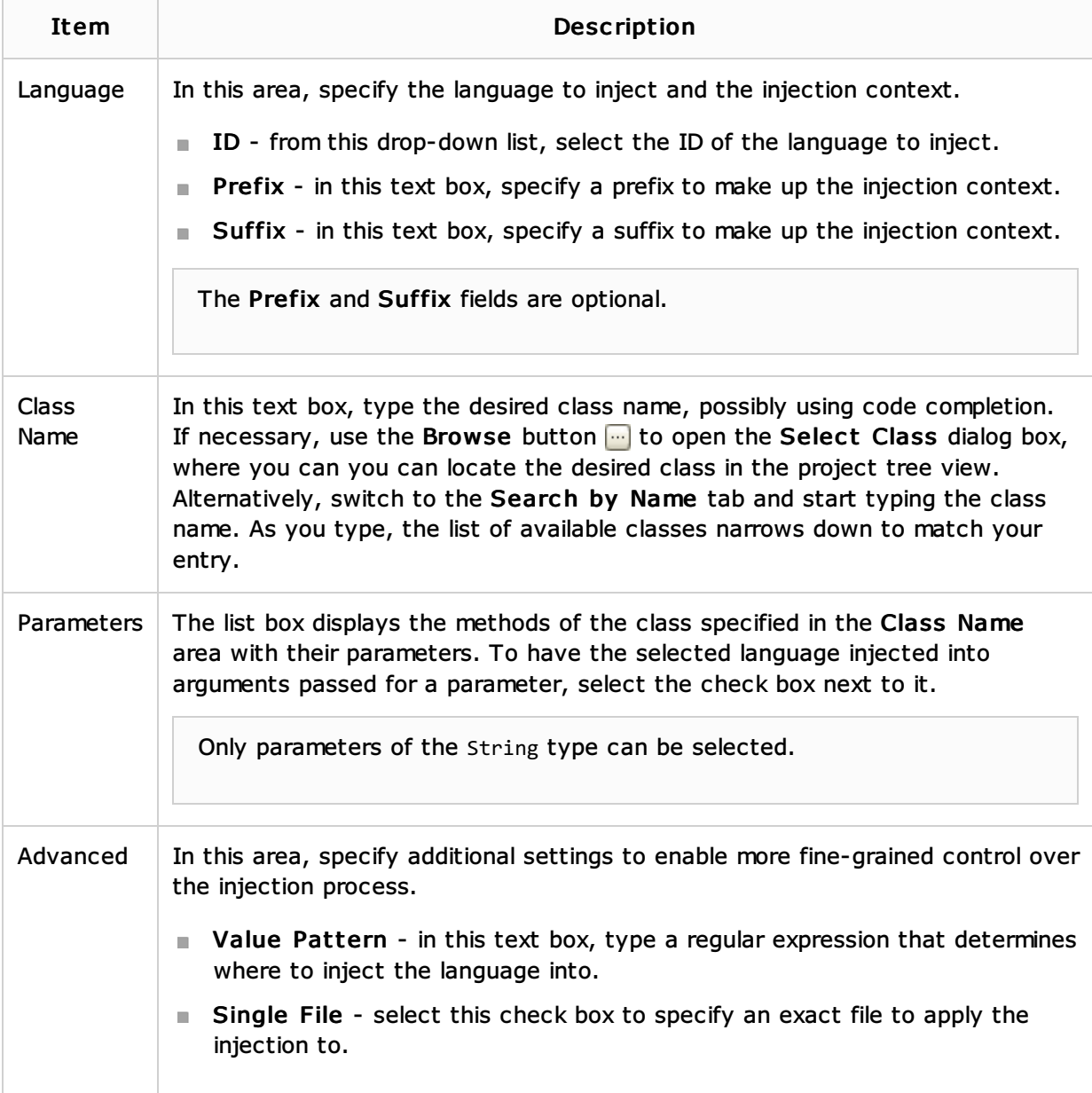

## See Also

Concepts:

**Using Language Injections** 

## Reference:

**Language Injections** 

External Links:

- **n** IntelliLang
- **IntelliLang Configuration**

Web Resources:

■ Developer Community